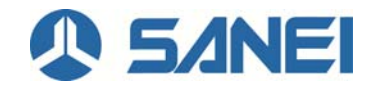

# **ScanJacketWeb**  取扱説明書

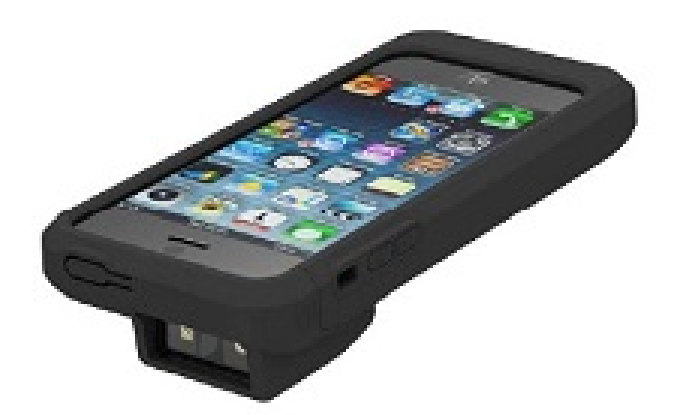

三栄電機株式会社 2018/08/06 このアプリケーションは、バーコードリーダーの機能を使用して Web ベースのデータベースシステムの端末用ア プリケーションとして利用したいお客様のために製作しました。

お客様は URL テキストフィールドに目的の URL を入力することによって、データベースシステムにアクセスする ことができます。

## **1. Web**ビューの使用方法

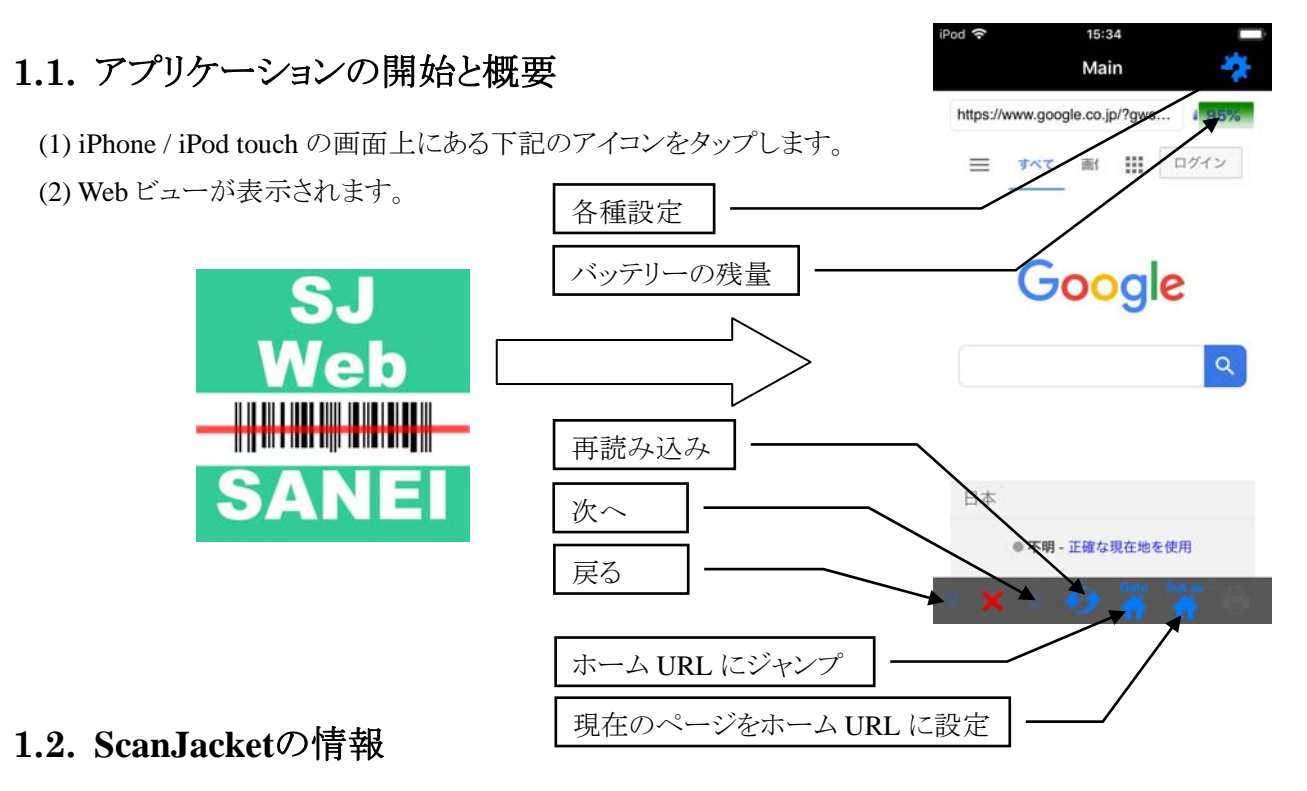

この画面では ScanJacket の基本情報を表示することができます。

(1) "URL"テキストフィールドに"sj://info/"と入力し、"return"ボタンをタップします。

(2) ポップアップ画面上に ScanJacket の基本情報が表示されます。

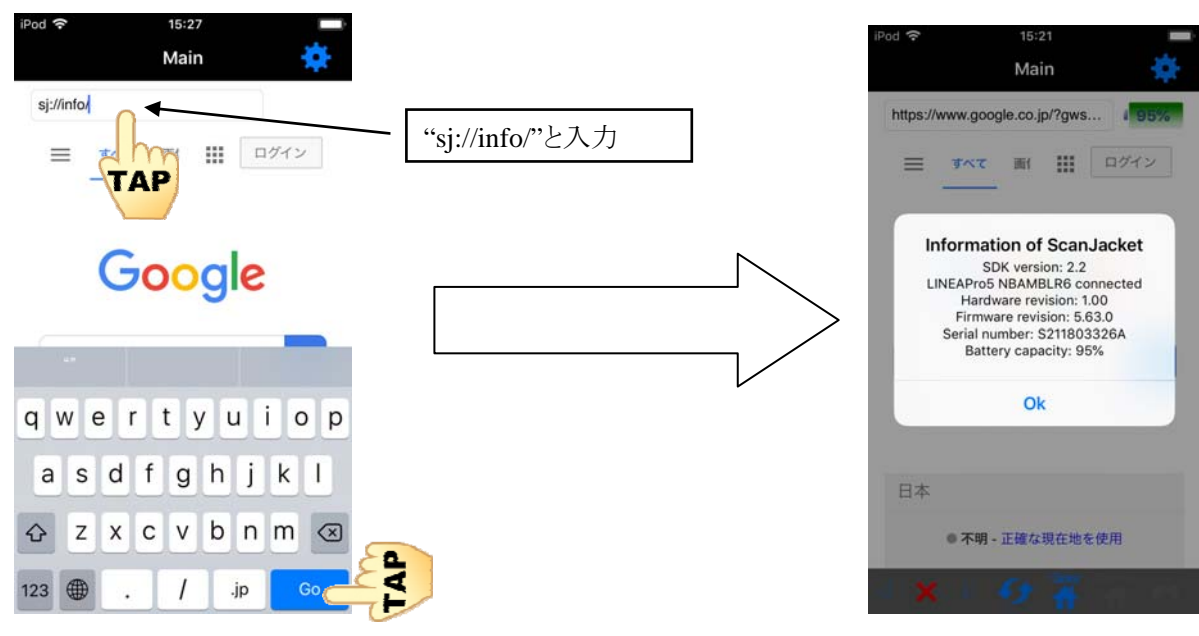

#### **1.3.** 表示中の**Web**サイトをデフォルトのホームページに設定する

当初のデフォルトのホームページは Google のトップページに設定されていますが、お客様にて簡単に 変更することができます。

- (1) "URL"テキストフィールドをタップして、ホームページとして設定したい URL を入力し、"return"キー をタップします。
- (2) 目的の Web サイトが表示されたら、"SetAsHome"ボタンをタップします。

これで、デフォルトのホームページの変更は終了です。

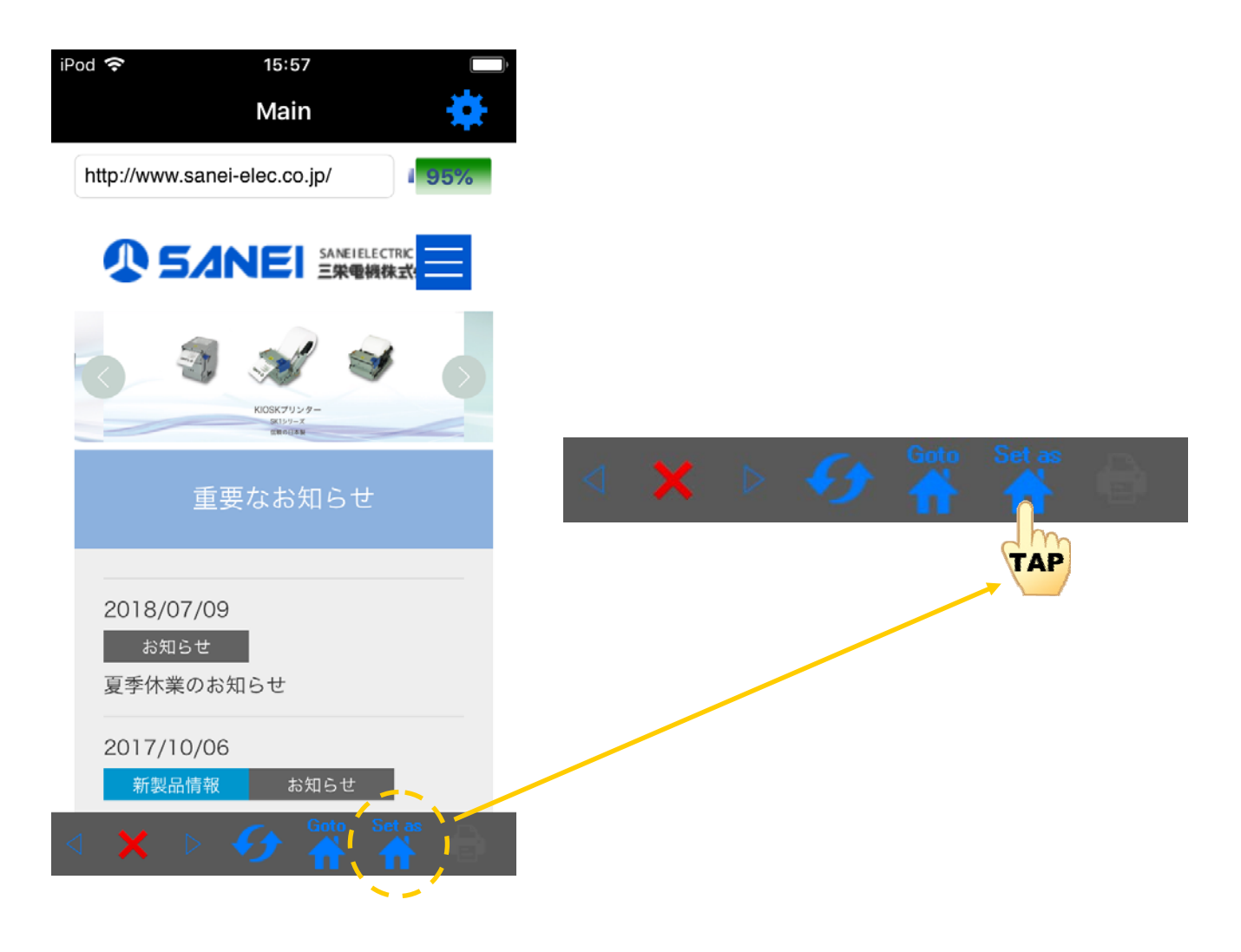

## **2.** 各種設定

この画面で ScanJacket の設定ができます。

Web 画面上の"Settings"ボタンをタップすると、右図の設定画

面が表示されます。

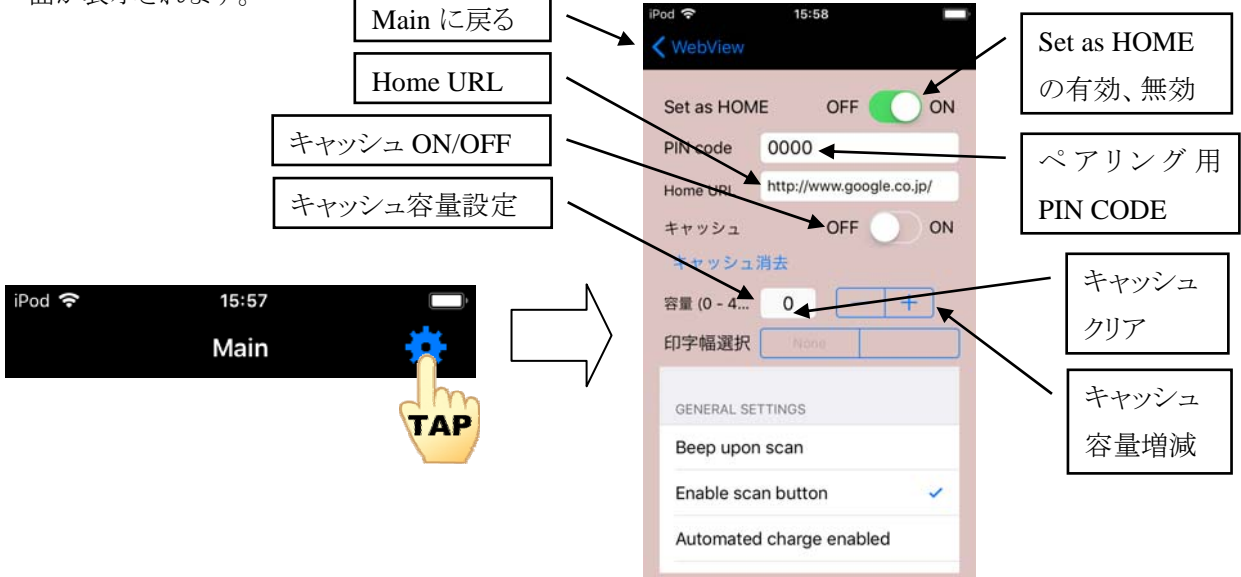

#### **2.1. Set as HOME**ボタンの設定

(1) "Set as HOME"を OFF にすると"Set as HOME"ボタンが無効になります。

これにより不用意なタップで HOME の設定が変更されるのを防ぎます。

(2) "Set as HOME"ボタンを ON にすると"Set as HOME"ボタンが有効になります。

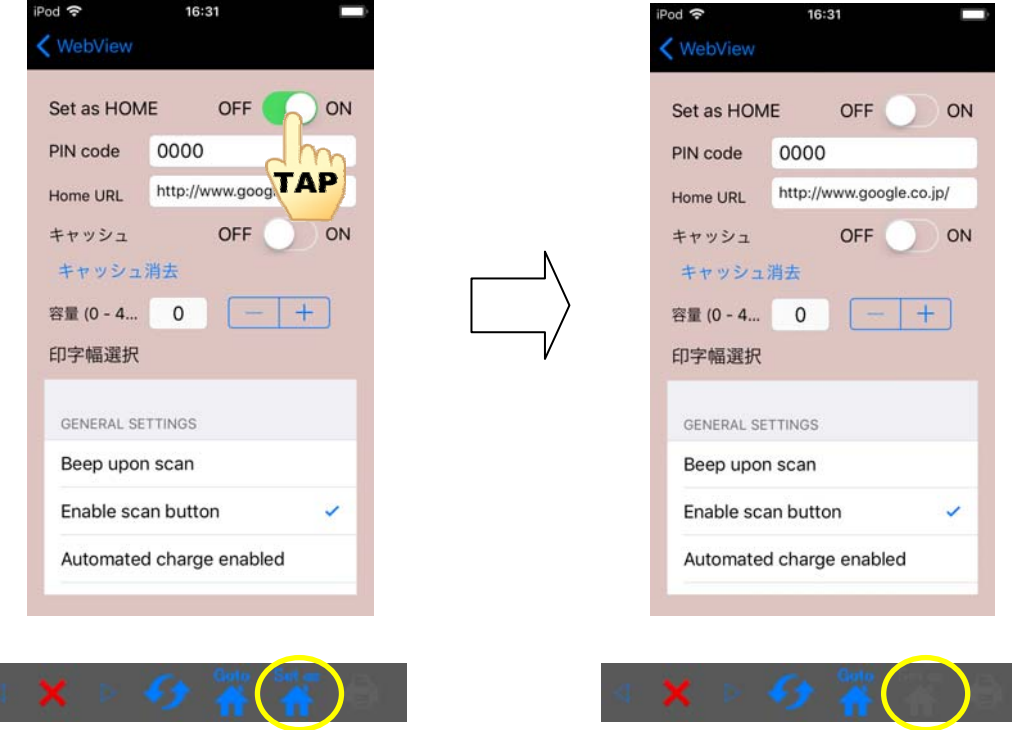

#### **2.2.** その他の設定

| カテゴリ      | 項目                            | 説明                                              |
|-----------|-------------------------------|-------------------------------------------------|
| General   | Beep upon scan                | スキャン中のビープの有効化と無効化                               |
| Settings  | Enable scan button            | スキャンボタンの有効化と無効化の設定                              |
|           | Automated charge enabled      | チェックを入れると、iPhone 等のバッテリー残量が少なくなったときに ScanJacket |
|           |                               | のバッテリーから iPhone 等への電力供給が有効になります。                |
| Barcode   | Single scan                   | バーコードを読み込むごとにレーザー照射が停止します。                      |
| Scan Mode | Multi scan                    | バーコードを読み込んでも、引き続きレーザーは照射され、連続してバーコード            |
|           |                               | を読み込むことができます。                                   |
|           | Motion detect                 | (ベルトコンベアなどで)移動しているもののバーコードを読み込むときに使用し           |
|           |                               | ます。                                             |
|           |                               | バーコードを読み込むごとにレーザー照射が停止しますが、連続してバーコー             |
|           |                               | ドを読み込むことができます。                                  |
|           | Single scan on button release | 現在のところ無効です。                                     |
|           | Multi scan without duplicates | 現在のところ無効です。                                     |
| Key Event | Enable "ENTER" Key            | キーイベントの有効化、または無効化。                              |
| Setting   | Event                         |                                                 |

ScanJacket の設定パラメータは大きく分けて3つのカテゴリに分かれています。

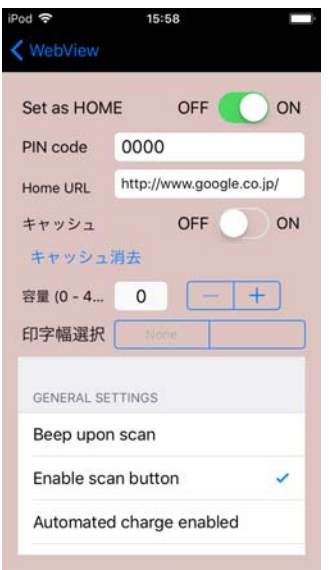

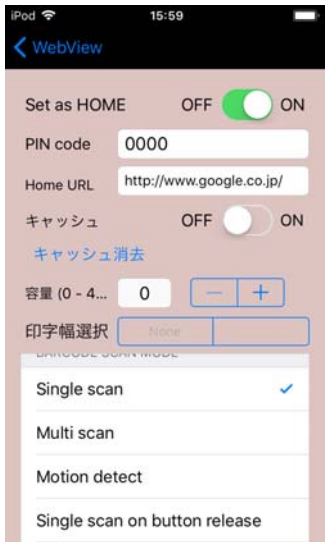

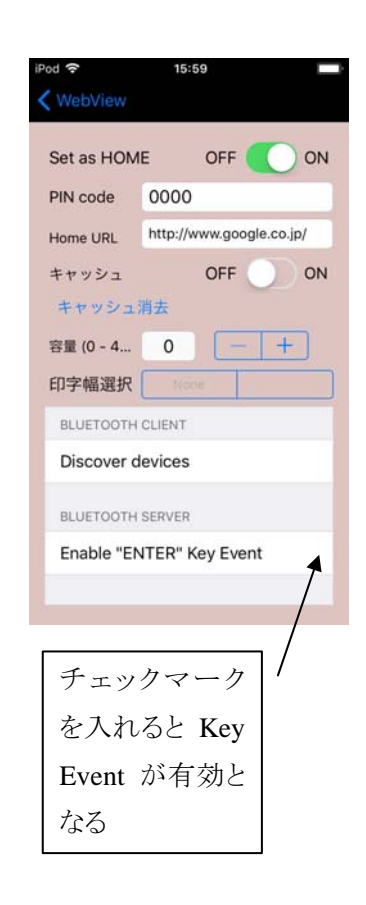